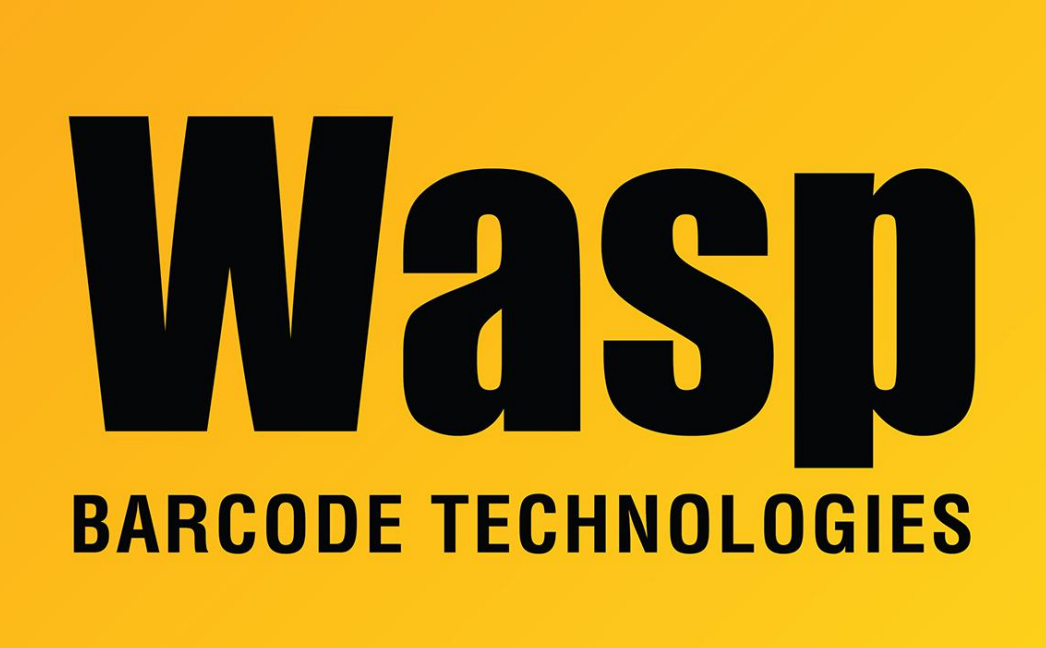

[Portal](https://support.waspbarcode.com/) > [Knowledgebase](https://support.waspbarcode.com/kb) > [Software](https://support.waspbarcode.com/kb/software) > [WaspTime](https://support.waspbarcode.com/kb/wasptime) > [Version 7 >](https://support.waspbarcode.com/kb/version-7-4) [WaspTime Web: Windows](https://support.waspbarcode.com/kb/articles/wasptime-web-windows-features-and-prerequisites) [features and prerequisites](https://support.waspbarcode.com/kb/articles/wasptime-web-windows-features-and-prerequisites)

## WaspTime Web: Windows features and prerequisites

Scott Leonard - 2020-05-01 - in [Version 7](https://support.waspbarcode.com/kb/version-7-4)

Before installing WaspTime Web, the following items should be enabled. On Windows client versions (7, 8, 10), they're in "Turn Windows features on or off" inside the Programs and Features control panel. In Windows Server these are accessed via Server Manager.

.NET 3.5.x .NET 4.x IIS Features:

ASP ASP.NET Server Side Includes IIS 6 Scripting Tools (or IIS Management Scripts and tools on Windows 7/Server 2008) IIS Management Console

## Related Pages

[Windows Server 2008: Enabling .NET 3.5.1 and/or ASP.NET](https://support.waspbarcode.com/kb/articles/windows-server-2008-enabling-net-3-5-1-and-or-asp-net)